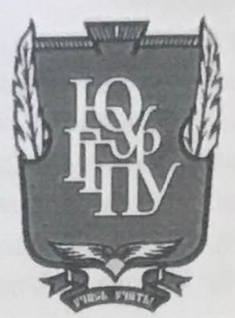

# МИНИСТЕРСТВО ПРОСВЕЩЕНИЯ РОССИЙСКОЙ ФЕДЕРАЦИИ Федеральное государственное бюджетное образовательное учреждение высшего образования «ЮЖНО-УРАЛЬСКИЙ ГОСУДАРСТВЕННЫЙ ГУМАНИТАРНО-ПЕДАГОГИЧЕСКИЙ УНИВЕРСИТЕТ» (ФГБОУ ВО «ЮУрГГПУ»)

### ФАКУЛЬТЕТ МАТЕМАТИКИ, ФИЗИКИ, ИНФОРМАТИКИ

КАФЕДРА ИНФОРМАТИКИ, ИНФОРМАЦИОННЫХ ТЕХНОЛОГИЙ И МЕТОДИКИ ОБУЧЕНИЯ ИНФОРМАТИКЕ

Автоматизированная информационная система подготовки статистических отчетов образовательным учреждением Выпускная квалификационная работа по направлению 09.03.02 Информационные системы и технологии Направленность программы бакалавриата «Информационные технологии в образовании» Форма обучения очная

Проверка на объем заимствований:  $\mathbb{R}$ .  $\mathbb{R}$  % авторского текста

Работа *Mello Mengoka K* защите

« 14 » unrice 20 ft. зав. кафедрой И, ИТ и МОИ

Рузаков А.А.

Выполнил: Студент группы ОФ-413/095-4-1 Русакова Алина Александровна М

Научный руководитель: К.п.н., доцент кафедры ИИТиМОИ Поднебесова Г.Б.

Челябинск 2022

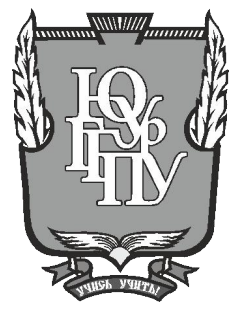

## **МИНИСТЕРСТВО ПРОСВЕЩЕНИЯ РОССИЙСКОЙ ФЕДЕРАЦИИ Федеральное государственное бюджетное образовательное учреждение высшего образования «ЮЖНО-УРАЛЬСКИЙ ГОСУДАРСТВЕННЫЙ ГУМАНИТАРНО-ПЕДАГОГИЧЕСКИЙ УНИВЕРСИТЕТ» (ФГБОУ ВО «ЮУрГГПУ»)**

### **ФАКУЛЬТЕТ МАТЕМАТИКИ, ФИЗИКИ, ИНФОРМАТИКИ**

### **КАФЕДРА ИНФОРМАТИКИ, ИНФОРМАЦИОННЫХ ТЕХНОЛОГИЙ И МЕТОДИКИ ОБУЧЕНИЯ ИНФОРМАТИКЕ**

**Автоматизированная информационная система подготовки статистических**

**отчетов образовательным учреждением**

**Выпускная квалификационная работа**

**по направлению 09.03.02 Информационные системы и технологии**

**Направленность программы бакалавриата**

**«Информационные технологии в образовании»**

**Форма обучения очная**

Проверка на объем заимствований:  $\%$  авторского текста

Работа \_\_\_\_\_\_\_\_\_\_\_\_\_\_\_ к защите рекомендована/не рекомендована

 $\ll$   $\gg$  20  $\Gamma$ . зав. кафедрой И, ИТ и МОИ

\_\_\_\_\_\_\_\_\_\_\_\_\_ Рузаков А.А.

Выполнил: Студент группы ОФ-413/095-4-1 Русакова Алина Александровна

Научный руководитель: К.п.н., доцент кафедры ИИТиМОИ \_\_\_\_\_\_\_\_\_\_\_\_\_\_\_\_\_\_ Поднебесова Г.Б.

**Челябинск 2022**

# ОГЛАВЛЕНИЕ

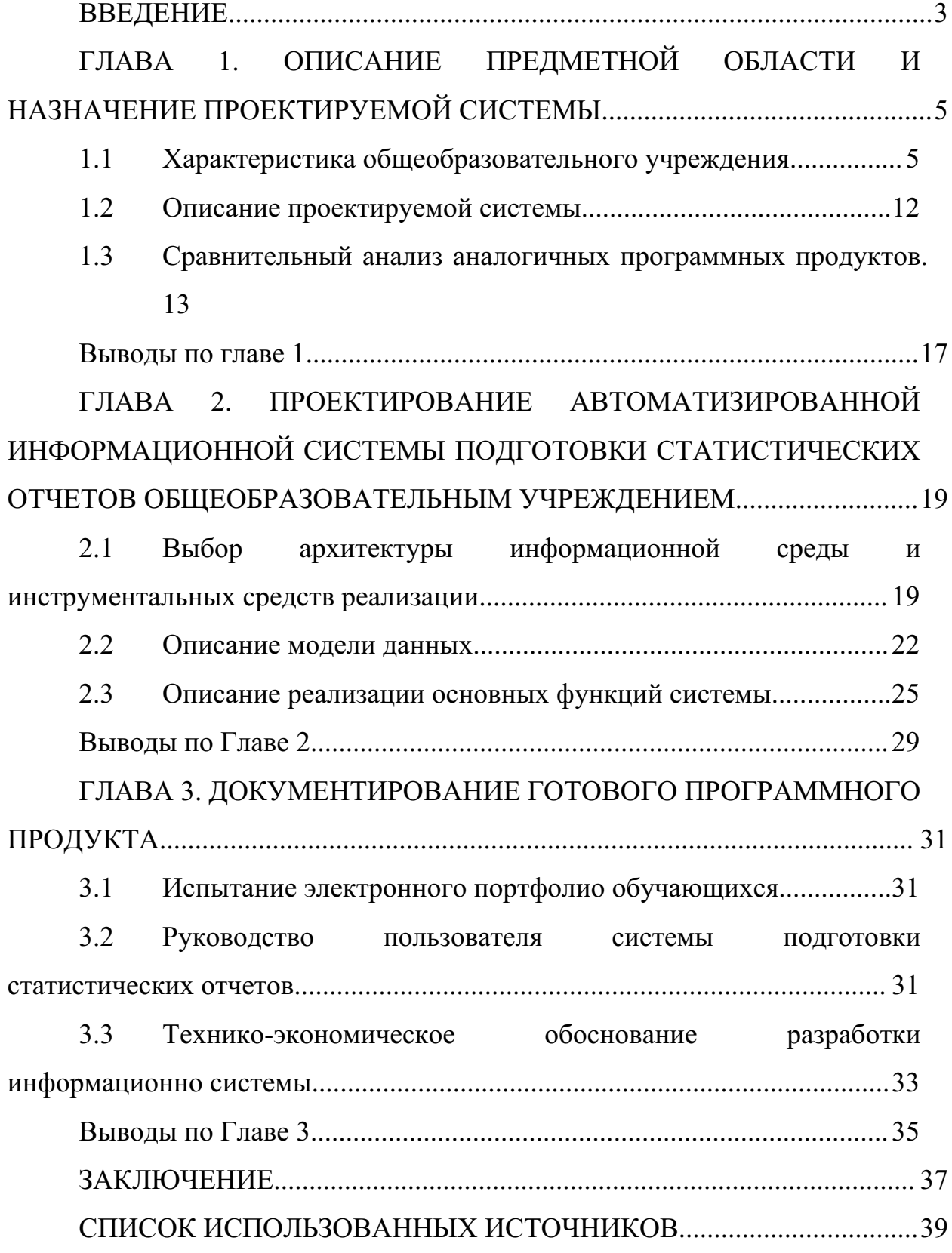

#### **ВВЕДЕНИЕ**

Производственная практика (научно-исследовательская работа) – это вид учебной работы, направленный на расширение и закрепление теоретических знаний, полученных в процессе обучения, приобретение и совершенствование практических навыков по избранной образовательной программе, подготовке к будущей профессиональной деятельности.

Целью производственной практики (научно-исследовательской работы) является углубление умений и навыков на основе знаний, полученных в процессе теоретического обучения о деятельности учреждений системы социальной защиты населения, развитие навыков исследовательской деятельности в области социальной работы.

Практика проходила в МБОУ СОШ №151 города Челябинска.

Тема научно-исследовательской работы: Автоматизированная информационная система подготовки статистических отчетов образовательным учреждением.

Цель выпускной квалификационной работы: создание автоматизированной информационной системы подготовки статистических отчетов образовательным учреждением.

Задачи выпускной квалификационной работы:

1. Описать организацию заказчика.

2. Описать структуру и бизнес-процессы организации.

3. Определить место решаемой проблемы в структуре деятельности предприятия заказчика.

4. Описать и утвердить техническое задание на разработку информационной системы.

5. Провести анализ аналогов проектируемой системы.

6. Реализовать и протестировать автоматизированную информационную систему (АИС) подготовки статистических отчетов образовательным учреждением.

7. Написать руководство пользователя для информационной системы.

8. Выполнить технико-экономическое обоснование информационной системы.

Практическая значимость выпускной квалификационной работы заключена в том, что разрабатываемая АИС облегчит общий учет учеников, как по отдельным классам, так и всей школы, учет отличников, ударников, троечников и неаттестованных, а также количество прибывших и отчисленных учащихся.

# **ГЛАВА 1. ОПИСАНИЕ ПРЕДМЕТНОЙ ОБЛАСТИ И НАЗНАЧЕНИЕ ПРОЕКТИРУЕМОЙ СИСТЕМЫ**

1.1 Характеристика общеобразовательного учреждения

1.1.1 Описание образовательного учреждения

Местом прохождения практики является: Муниципальное бюджетное общеобразовательное учреждение средняя общеобразовательная школа №151 города Челябинска.

Местонахождение образовательной организации: Челябинская обл., г. Челябинск, ул. 250 лет Челябинска, д. 15.

Целью образовательной организации является обучение учеников и подготовки их к сдаче экзаменов, с целью дальнейшего получения профессии.

В соответствии с целями, школа выполняет следующие задачи:

1. Ведение информации об учащихся и их количестве.

2. Ведение табеля успеваемости учеников.

3. Составление отчетов об общей и индивидуальной успеваемости учеников.

Среда информационных систем школы №151 состоит из нескольких видов обеспечивающих подсистем, к которым относятся: техническое, программное и информационное обеспечение; организационно-правовое управление.

Общие технические средства представляют собой набор необходимых устройств, которые помогают в стабильной работе информационных систем [3]. В состав системного набора входят персональные компьютеры, периферийные устройства (принтер и сканер), средства коммуникации и связи (модемы, сетевые платы) и инструменты для оргтехники (ксерокс, факс). Эксперты полагают, что для создания и обработки информации необходимо использовать в качестве технического

обеспечения информационной системы средства оргтехники. В наше время их наличие также является неотъемлемой частью каждого офиса. Для печати используется такие аппараты как принтер и ксерокс, которые выполняют одну роль. Выбрать требуемое количество устройств можно с помощью определения основных функций информационной системы и соответствующей предметной области [3].

Для исправной работы основных функций информационной системы, в основе программного обеспечения должен лежать набор определенных документов и программ. В процессе создания собственного неповторимого продукта можно столкнуться с необходимыми функциями, которые еще не реализованы. Чтобы выполнить подобные функции придется начать разработку собственного программного обеспечения.

Информационное обеспечение представляет собой совокупность информационной базы предметной области средств и методов ее обработки. В данной работе также необходимо учитывать все особенности, которые связаны с заполнением информационной базы конкретными данными.

Информационное обеспечение представляет собой совокупность методов и правил работы с информационной системой, а также описание должностных инструкций пользователей информационной системы [4]. Для создания сложных информационных систем этот вид обеспечения играет важную роль. Данное обеспечение определяет правила работы информационной системы и гарантирует правильный порядок функционирования информации в системе. При нарушении правил пользования информационной системы и невыполнении прописанных инструкций могут произойти проблемы с базой данных, что может привести к неправильному функционированию и многочисленным ошибкам. В результате управленческие решения будут неверными.

В состав правового обеспечения входит комплекс правовых норм и правил, регулирующих использование информационных систем. В данной подсистеме можно ограничить доступ к данным различных категорий

пользователей путем организации доступа через авторизацию. В наше время защита информации от несанкционированного доступа является одной из важнейших проблем.

Разработка всех норм организации рабочего места пользователя системы таких как, расположение компьютера, уровень освещения, рекомендованное время работы за компьютером и многое другое, входят в обязанности эргономического обеспечения.

Главной проблемой учета успеваемости учеников в МБОУ СОШ №151 является использование бумажных носителей для записи, хранения и обработки данных. Однако решение этой проблемы существует. Наиболее оптимальным является быстрый перевод данных в электронный вид для их дальнейшего использования.

1.1.2 Описание структуры департамента образования Структурных подразделений и филиалов ОО не имеет. Руководство образовательной организации:

- 1. Директор школы.
- 2. Заместитель директора по УВР.
- 3. Заместитель директора по ВР.
- 4. Заместитель директора НМР.
- 5. Заместитель директора по АХЧ.

Организационная структура управления образовательной организацией показана на рисунке 1.

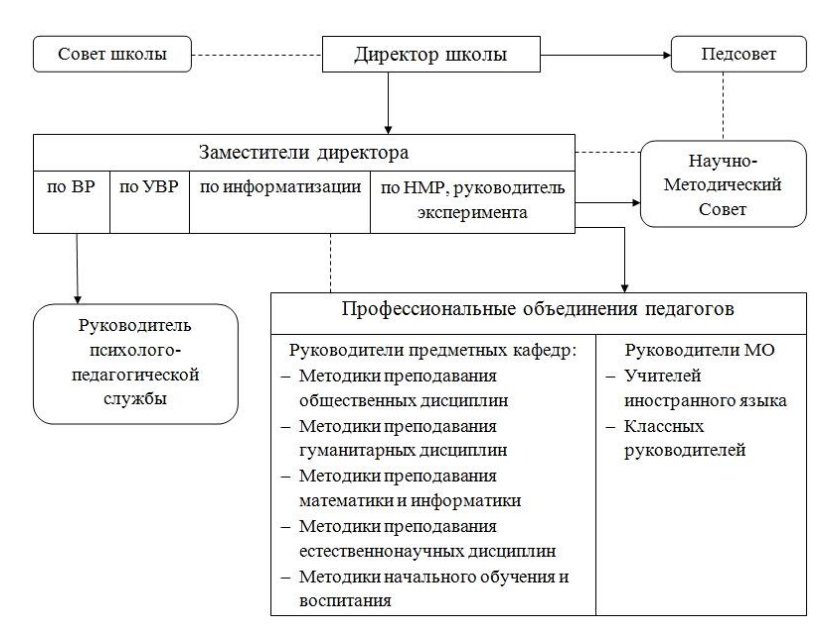

Рисунок 1 - Организационная структура

#### 1.1.3 Описание основных бизнес-процессов

Методология IDEF0, использованная в данной работе, позволяет описать бизнес-процессы, благодаря которым сложная для восприятия информация становится простой в понимании, изучении и принятии решений. Классическая схема описания бизнес-процессов DFD отличается от методологии IDEF0, классификацией входов работы.

Система последовательных, направленных и контролируемых видов деятельности, в которых, благодаря управляющим процессам и ресурсам входных данных процесса, изменяются данные на выходе, именуемые результатом процесса, представляющими ценность для пользователя системы.

На рисунке 2 представлено графическое изображение процесса, позволяющее связать вместе его существующие определения, где:

 $1<sub>1</sub>$ «Вход» описывает то, что преобразуется или расходуется в процессе деятельности.

 $2.$ «Выход» описывает TO, **ЧТО** создается  $\mathbf{B}$ результате деятельности, ее конкретную цель.

 $3<sub>1</sub>$ «Управление»-описывает целенаправленный характер деятельности и включает все допустимые управляющие воздействия.

4. «Механизм» («Ресурсы»)-описывает ресурсы, используемые для достижения поставленной цели.

5. «Функциональный блок»-собственно деятельность компании

6. или ее части, по преобразованию «Входа» в «Выход», преследующего.

7. заданную цель, установленную в «Управлении» и использующая для этого имеющиеся «Ресурсы».

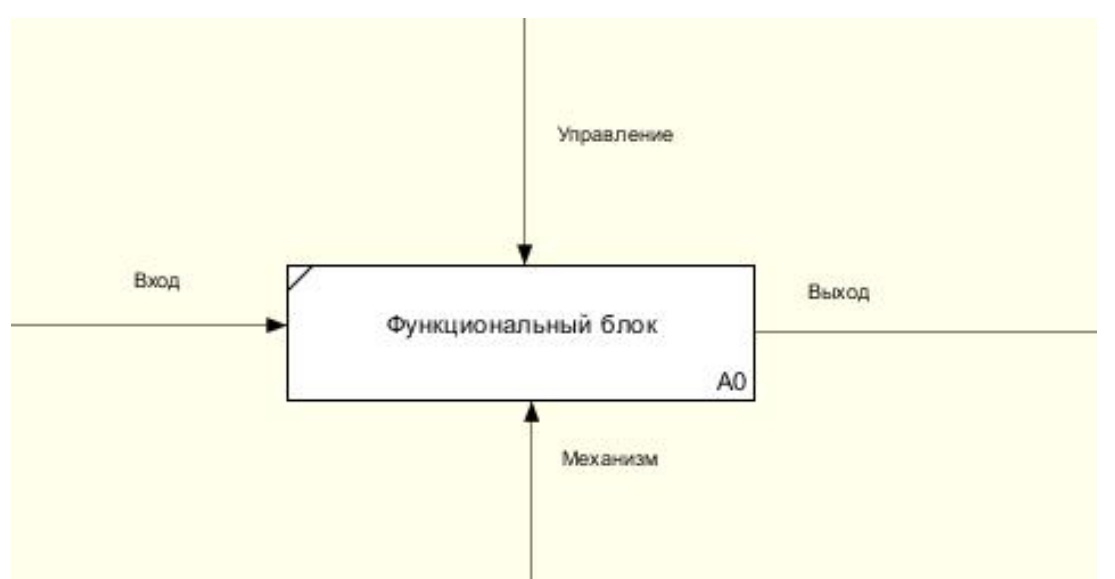

Рисунок 2 – Графическое изображение процесса

Для описания подготовки статистических отчетов образовательным учреждением используем диаграмму IDEF0 (рисунок 3).

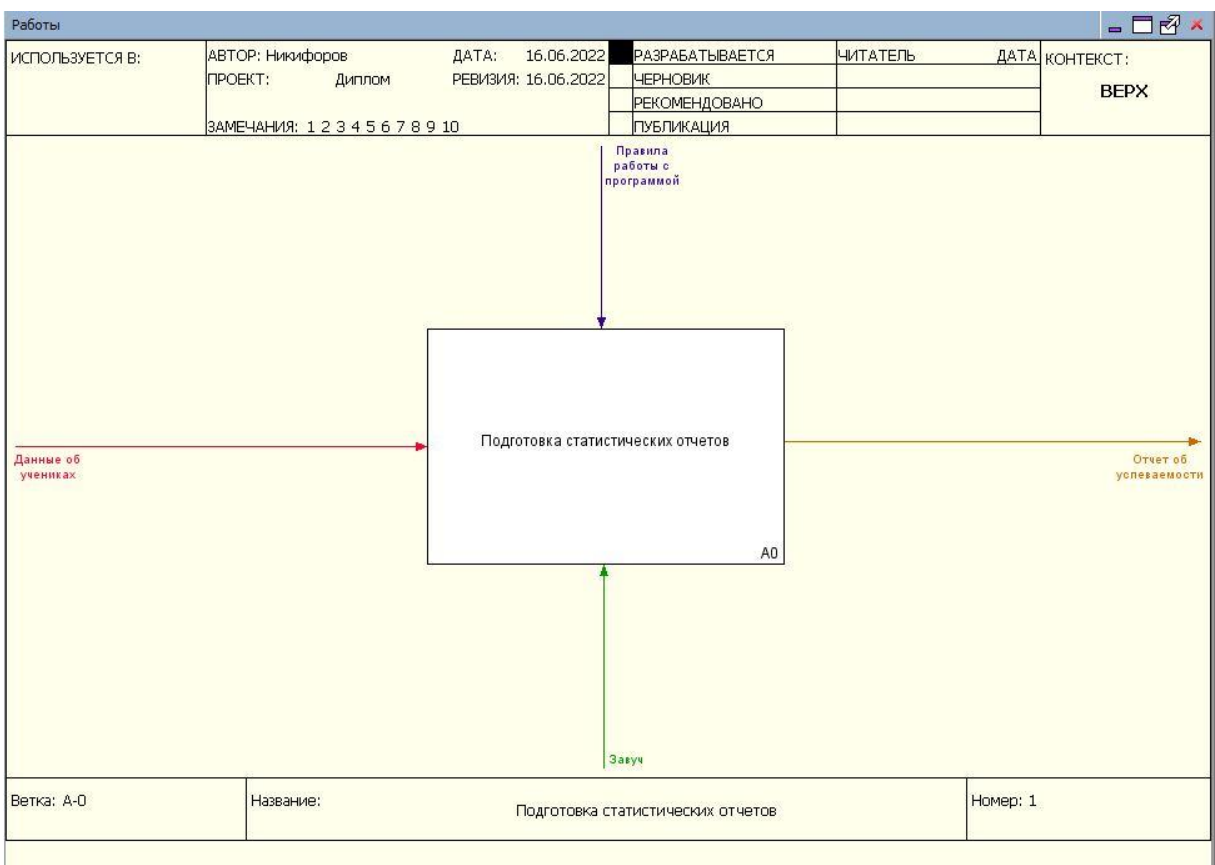

Рисунок 3 – Контекстная диаграмма «Подготовка статистических отчетов»

Входные данные: Данные об учениках

Выходные данные: Отчет об успеваемости

Управление: Правила работы с программой

Механизмы: Завуч

Целью данного программного продукта является автоматизация в построении отчетов образовательным учреждением. Ранее учет успеваемости велся завучем на бумажных носителях, все расчеты производились вручную, отчетность также писалась от руки.

Проведем декомпозицию диаграммы (рисунок 4).

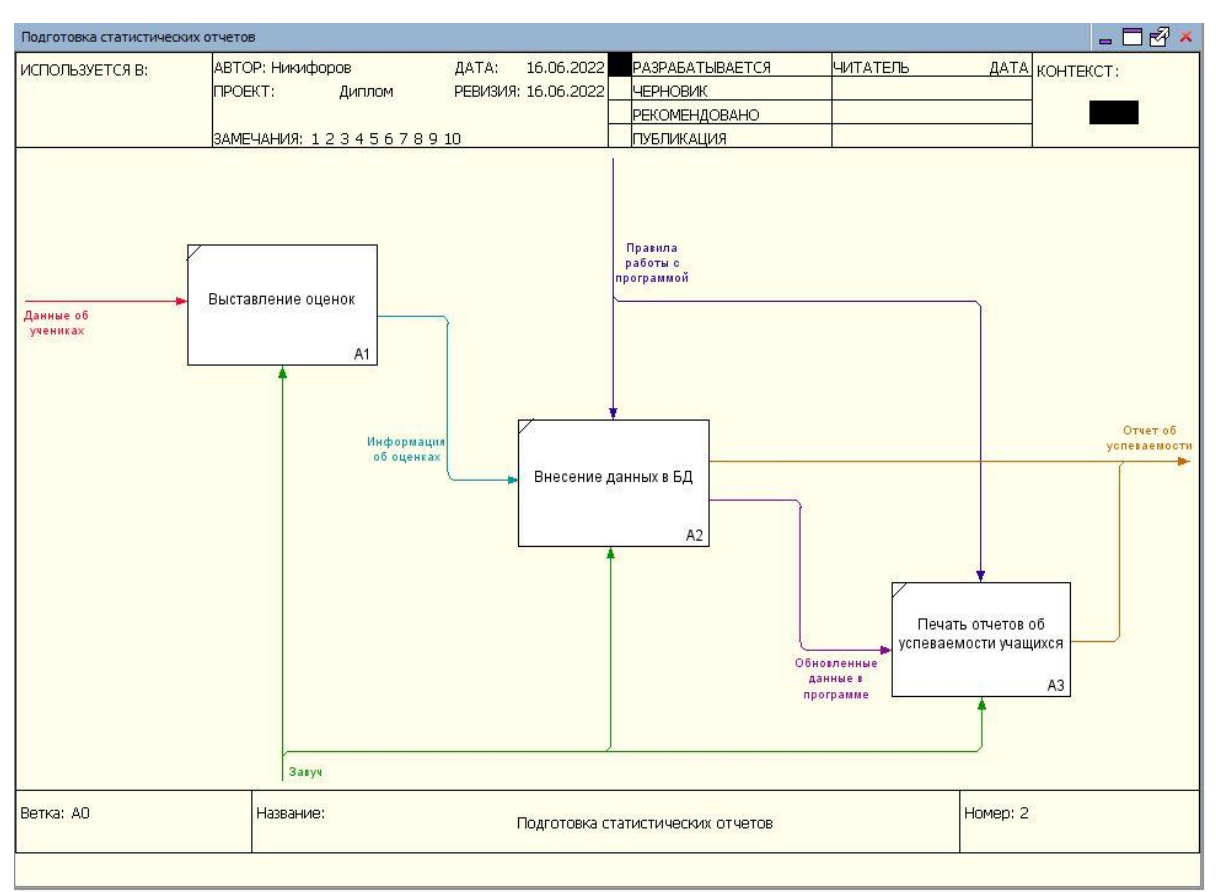

Рисунок 4 – Декомпозиция функционального блока

1.1.4 Описание средств автоматизации работы организации заказчика

В учреждении используются персональные компьютеры со следующими характеристиками:

Процессор Intel Pentium® G840-860;

Оперативная память 2,4 гб DDR3;

Жесткий диск 320-500 гб;

Видеокарта интегрирована в процессор Intel HD Graphics;

ОС-Windows 7.

В своей деятельности учреждение использует операционную систему Microsoft Windows или эквивалент по функциональным характеристикам (7, 8, 8.1). Среди используемых офисных пакетов Microsoft Office 2010 (Word, PowerPoint, Excel и тд.).

Используемое в департаменте образования лицензионное программное обеспечение указано в таблице 1.

| Категория                     | Наименование продукта                 |  |  |  |  |
|-------------------------------|---------------------------------------|--|--|--|--|
| Операционная система          | Microsoft Windows 7                   |  |  |  |  |
| Офисные приложения            | Microsoft Office 2010                 |  |  |  |  |
| Антивирусное программное      | Kaspersky Endpoint<br>Security<br>ДЛЯ |  |  |  |  |
| обеспечение                   | Windows                               |  |  |  |  |
| Программное обеспечение для   | WinRAR                                |  |  |  |  |
| формирования файловых архивов |                                       |  |  |  |  |

Таблица 1- Лицензионное программное обеспечение

#### 1.2 Описание проектируемой системы

#### 1.2.1 Цели создания информационной систем

Основной целью автоматизации подготовки статистических отчетов информационно-образовательного является создание единого пространства, которое включает в себя совокупность технических, телекоммуникационных программных,  $\overline{\mathbf{M}}$ методических средств, позволяющих осуществлять сбор, хранение и обработку данных системы образования. Автоматизированная система обеспечит повышение качества образования.

Автоматизированная система учета успеваемости позволит решить следующие задачи:

1. Сбор и обработка данных о состоянии педагогического процесса.

2. Автоматизация ведения отчетности об успеваемости учащихся.

 $AMC$ «Полготовка статистических отчетов образовательным учреждением» предназначена для решения перечисленных ниже задач:

 $1<sub>1</sub>$ Задачи автоматизации подготовки статистических отчетов образовательным учреждением, а именно:

а. Отчет о количестве учеников.

b. Отчет о количестве иностранных учеников.

с. Отчет о количестве мальчиков и девочек.

d. Отчет о прошлых годах.

- $2<sub>1</sub>$ Сбор данных для соотношения учеников в разные учебные года.
- $\overline{3}$ . Учет иностранных учеников.
- $\overline{4}$ . Автоматизация ведения отчетности.

1.2.2 Требования к структуре и функционированию системы

Информационная система реализуется как локальное десктоп приложение на персональном компьютере.

Автоматизированная информационная система подготовки статистических отчетов образовательным учреждением представляет собой локальное десктоп приложение, предназначенное для использования одним пользователем.

Система должна быть спроектирована для работы на минимальной операционной системе Microsoft Windows 7, с оперативной памятью, равной или превышающей 2 ГБ, процессором с тактовой частотой 1,5 ГГц или более. Рекомендуется использовать операционную систему Microsoft Windows 10, процессор с частотой 2 ГГц или выше и объем ОЗУ более 2 ГБ.

1.3 Сравнительный анализ аналогичных программных продуктов

### 1.3.1 SORUD-Uniform

SORUD-Uniform является отредактированной версией программы по составлению оценочного анализа результатов учебной деятельности по учебным периодам, при проведении промежуточной аттестации.

Расчеты проводятся над такими параметрами, как качество знаний, успеваемости, качество успеваемости, степень обученности и средний балл.

Кроме того, идет расчет рейтингового балла, который учитывает сложность предмета по СанПиН, наполняемость класса и уровень интеллектуальных способностей обучающихся. На его основе определяется рейтинг обучающегося, класса, предмета и преподавателя (рисунок 5).

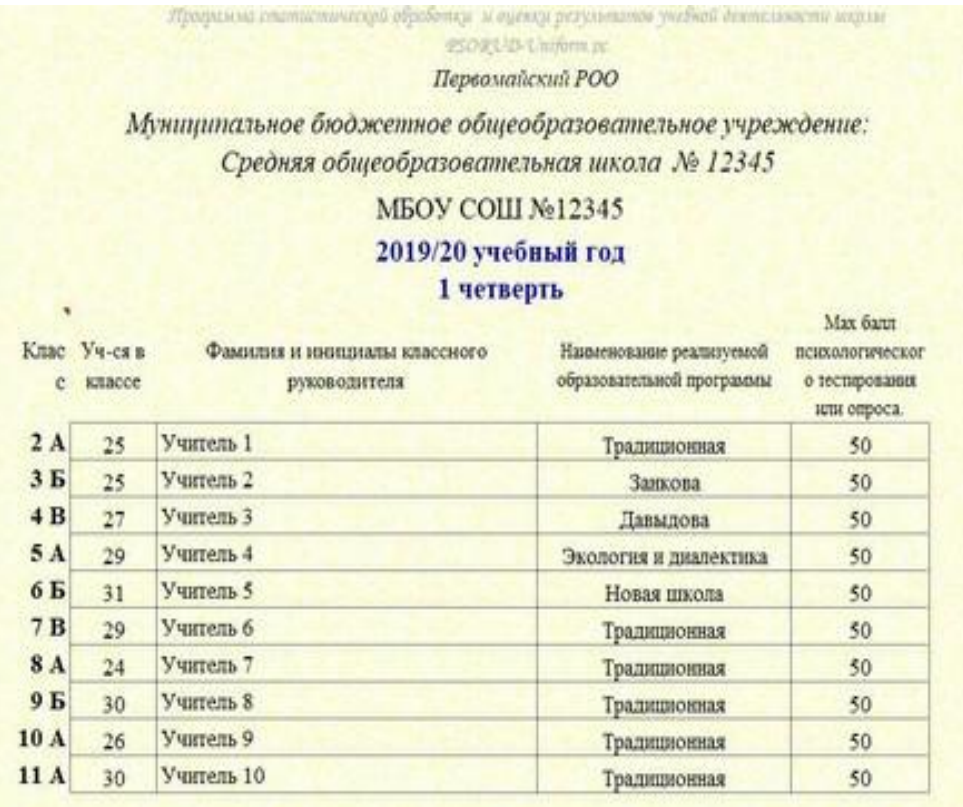

Рисунок 5 – Пример SORUD-Uniform

Оценивание происходит в 4-бальной системе, где отлично выделяется зеленым цветом, хорошо − синим, удовлетворительно - коричневым, неудовлетворительно − красным.

1.3.2 Конфигурация «Обучающий центр»

Конфигурация «Обучающий центр» - предназначена для автоматизированной работы учреждений дополнительного образования таких, как детские развивающие центры, учебные курсы и многое другое.

Данная программа имеет обширный функционал и позволяет вести учет:

1. Клиентов (рисунок 6)

2. Контактных лиц.

3. Договоров.

4. Фиксировать поступающие платежи от клиентов.

5. Составлять индивидуальное расписание занятий для конкретных преподавателей.

## 6. Вести учет учебных материалов.

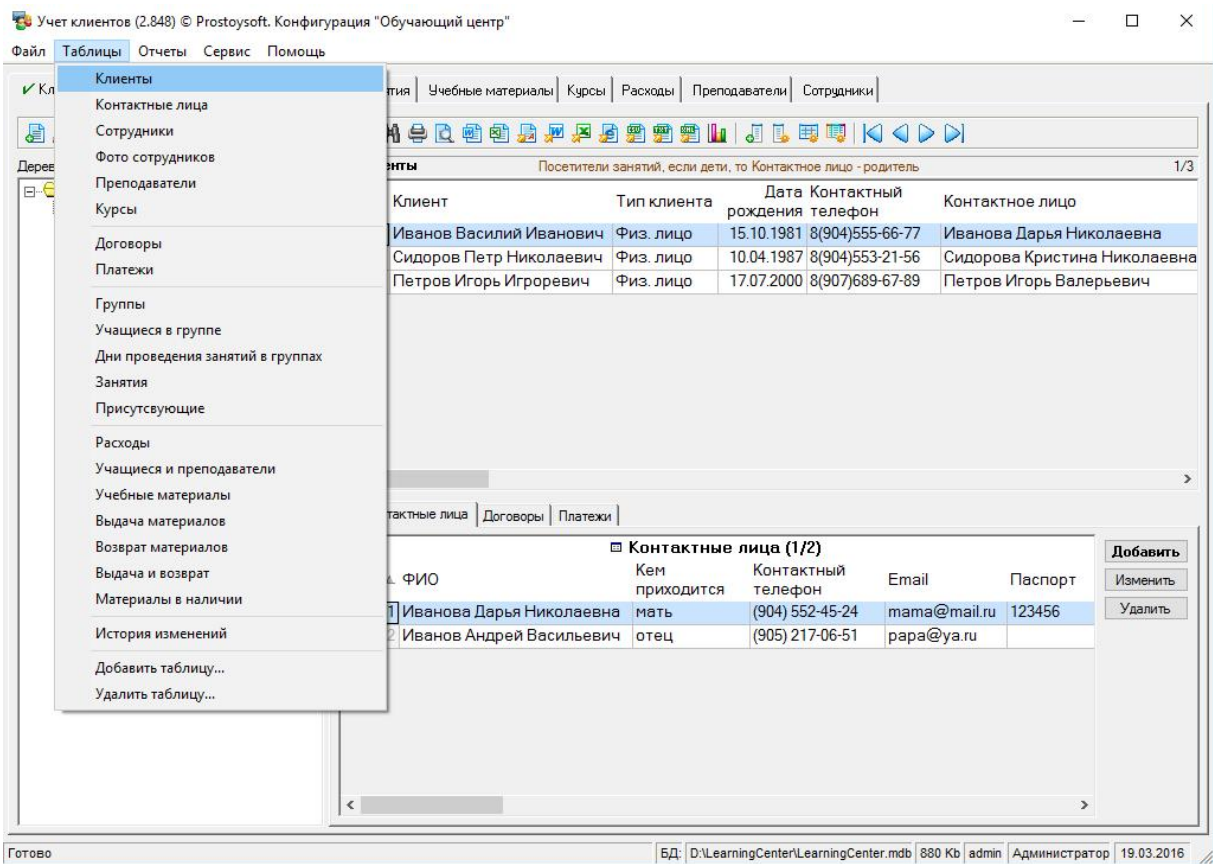

привычным «1С» интерфейсом. С помощью пошагового «Мастера подключения» можно подключиться к сервису электронной отчетности прямо на рабочем месте.

Функциями данной системы являются:

1. Отправка электронной отчетности в контролирующие органы по направлениям: ФНС, ФСС, Росстат, ПФР, Росприроднадзор и ФТС, Росалкогольрегулирование.

2. Информационные письма, требования и уведомления от ФНС, ПФР и Росстат.

3. Мониторинг статуса доставки каждого отчета.

- 4. Сверки с ФНС и ПФР (запросы ИОН и ИОС).
- 5. Возможность получения выписок ЕГРЮЛ/ЕГРИП.
- 6. Отправка в ФСС реестров больничных листов.

7. Формирование перечня документов с отчетностью для банков и прочих получателей.

8. Ретроконверсия (возможность приведения бумажного архива ПФР к электронному виду).

9. Возможность проверки регламентированной отчетности в интернете перед отправкой.

10. Возможность отправки отчетов, выгруженных из других программ.

11. Удобный и понятный интерфейс.

«Личный кабинет руководителя» - это веб-приложение, предназначенное для отслеживания статусов отчетов, отправленных с помощью сервиса «1С-Отчетность» и просматривания уведомлений о получении уведомлений и требований от контролирующих органов. В «Личный кабинет руководителя» можно зайти как с компьютера, так и с мобильного телефона.

Преимуществами данного продукта являются:

1. Документооборот происходит прямо в 1С без переключения на другие приложения и без повторного заполнения форм.

2. Все действия производятся в хорошо знакомой каждому бухгалтеру программе 1С, не требуя установки дополнительного программного обеспечения.

3. В стоимость включен выпуск электронной цифровой подписи (До конца 2021 года. С 2022 года директора и ИП смогут получить ЭЦП только в ФНС).

4. С 2022 г. остаётся возможность выпустить ЭЦП у нас для физ. лиц. Например, отчёты сможет отправлять бухгалтер по доверенности.

5. Фиксированная стоимость годового обслуживания. В данный пакет входят все возможности сервиса.

6. Возможность подключить несколько инспекций ФНС для сдачи отчётности от обособленных подразделений одного юридического лица. Дополнительная плата за это не взымается.

Выводы по главе 1

В первой главе была выявлена актуальность данной работы, также сформированы цели и поставлены задачи. Подробно рассмотрена теоретическая основа проекта.

Проведен анализ организационной структуры объекта автоматизации «Муниципальное бюджетное общеобразовательное учреждение средняя общеобразовательная школа №151» и ее основные бизнес-процессы.

В процессе написания данной главы были сформулированы цели создания автоматизированной информационной системы подготовки статистических отчетов образовательным учреждением, а также требования к структуре и функционированию этой системы.

Был проведен анализ существующих информационных систем, которые являются аналогами разрабатываемого продукта, с целью понимания функционирования такой системы. При подробном изучении были выявлены как положительные, так и отрицательные стороны подобных сервисов, что позволило учесть все возможности и недостатки существующих систем в разрабатываемой.

# **ГЛАВА 2. ПРОЕКТИРОВАНИЕ АВТОМАТИЗИРОВАННОЙ ИНФОРМАЦИОННОЙ СИСТЕМЫ ПОДГОТОВКИ СТАТИСТИЧЕСКИХ ОТЧЕТОВ ОБЩЕОБРАЗОВАТЕЛЬНЫМ УЧРЕЖДЕНИЕМ**

2.1 Выбор архитектуры информационной среды и инструментальных средств реализации

АИС подготовки статистических отчетов создавалась в виде однопользовательского десктоп приложения. Для ее разработки был выбран современный объектно-ориентированный и типобезопасный язык программирования C#. Для работы с языком программирования C# требуется интегрированная среда разработки Visual Studio.

С помощью программы Visual Studio можно написать, отладить и собрать код. После успешного этапа разработки созданное приложение можно опубликовать. Как и в большинстве сред IDE, кроме стандартного редактора и отладчика, Visual Studio включает в себя большое количество различных функций для улучшения процесса разработки. В пример можно привести такие функции как графические конструкторы, компиляторы и многие дрегие функции [6].

Преимуществами данной интегрированной среды являются:

1. Встроенный Web-сервер, позволяющий запускать Web-сайт из среды разработки.

- 2. Поддержка множества языков при разработке.
- 3. Меньше кода для написания.
- 4. Интуитивный стиль кодирования.
- 5. Более высокая скорость разработки.
- 6. Возможности отладки.

Чтобы начать работу с Visual Studio, для начала необходимо скачать последнюю версию с официального сайта Microsoft. Visual Studio имеет 3 версии для работы с интегрированной средой (рисунок 7).

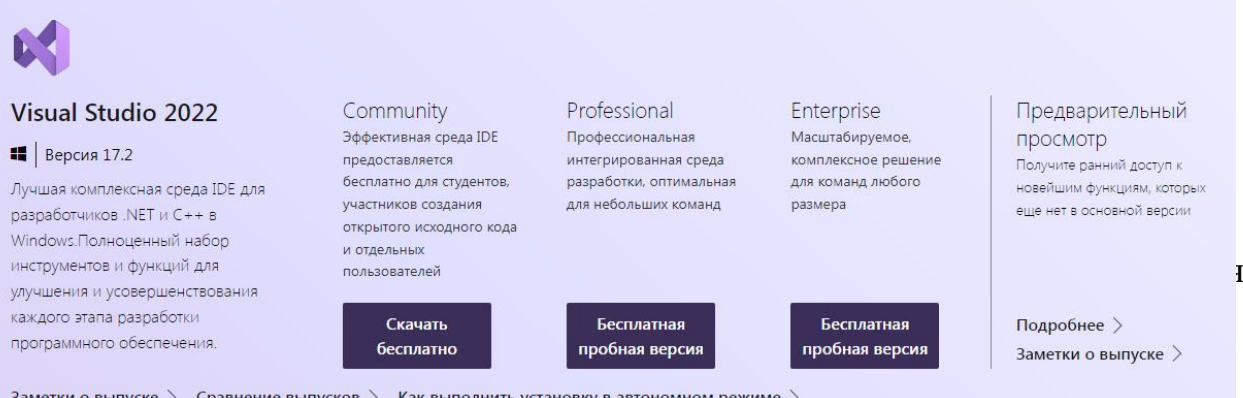

Заметки о выпуске  $\,>$  Сравнение выпусков  $\,>$  Как выполнить установку в автономном режиме  $\,>$ 

Данная АИС была создана в Windows Forms, которая является платформой пользовательского интерфейса для создания классических приложений Windows[10]. В Windows Forms есть возможность работать не только в сети, но и в автономном режиме. На данной платформе есть возможность разрабатывать графически трудные приложения. Компьютер, на котором работает приложения Windows Forms, предоставляет доступ к локальному оборудованию и файловой системе.

Windows Forms позволяет добавлять элементы на форму, что представляет собой своеобразный конструктор с удобным интерфейсом. Помимо вставки элементов, Windows Forms использует код для реагирования на действия пользователя [10].

В Windows Forms учтено множество компонентов управления, которые можно включать в формы. Помимо готовых элементов управления, Windows Forms предусматривает возможность создавать собственные элементы, которые будут являться наиболее подходящими для решения личных задач. За создание новых элементов отвечает класс UserControl [9]. Также Windows Forms позволяет имитировать функции сложных приложений, как MS Office, например, с помощью элементов управления ToolStrip и MenuStrip имеется возможность хранить текст и изображения, настраивать подменю и размещать другие элементы управления [11].

Используя функцию перетаскивания конструктора Windows Forms в Visual Studio, можно легко создавать приложения Windows Forms.

Также, одним из элементов управления является DataGridView, благодаря которому имеется возможность отображения данных из базы данных таких файлов, как XML или JSON [16], а также веб-служб или других источников. Данные в DataGridView отображаются в виде таблиц. таким образом, каждый фрагмент данных имеет собственную ячейку, которую можно настроить по своему усмотрению [10].

В Windows Forms возможно с легкостью подключаться к источникам предоставленных данных по сети. Компонент BindingSource представляет подключение к источнику данных и содержит методы для привязки данных к элементам управления [6], перехода к предыдущей или последующей записи, редактирования записей и сохранения изменений в исходном источнике. Элемент управления BindingNavigator предоставляет легкий интерфейс на основе компонента BindingSource для перехода между записями [10].

#### $2.2$ Описание модели данных

В АИС подготовки статистических отчетов для хранения информации о количестве учащихся и их успеваемости была использована база данных Access.

Предоставленная база данных является очень удобным решением для сбора, хранения и обработки информации, т.к. имеет широкий спектр функций, включая связанные запросы, связь с внешними таблицами и базами данных [2].

Access имеет ряд преимуществ:

 $\mathbf{1}$ . Определение данных, то есть разбор структуры, типа и установление связей.

2. Обработка данных, которая включает поиск, сортировку, фильтрацию, вычисление. Также эта функция связывает данные с другой информацией, связанной с ними.

3. Управление данными [15]. нужно только прописать разрешение на использование информации (кому именно разрешено). Помимо перечисленного эта функция поможет определить правила совместного пользования данных.

В системе Access имеется широкий набор инструментов для того, чтобы задать типа данных — электронные таблицы, числовые значения, денежные эквиваленты, документы, текст, даты, время, рисунки, звук. Можно задавать и разные форматы хранения информации (размер длины строки, точность представления числовых данных и даты времени) и представлять эти данные при выводе на печать или экран.

База данных созданной АИС содержит 124 таблицы и 124 запроса, которые позволяют хранить и обрабатывать данные в соответствии с требованиями к функционалу программы.

Панель «Таблицы» открывает форму для редактирования таблицы. Вся информация распределяется на строки и столбцы [5]. Это обеспечивает значительное упрощение процесса импорта электронной формы в таблицу базы данных. В результате данного процесса вся информация будет структурирована [5].

Записями называются строки, состоящие из информационных блоков [14]. Каждая из записей состоит из одного поля. Поля располагаются в соответствии со столбцами. В данных полях располагаются такие виды данных, как текстовые, цифровые и т.п.

При помощи визуализации стандартного стиля каталога карточек библиотеки производится описание записей и полей таблицы базы данных Access, где каждая карточка соответствует записи в базе данных, а информационный фрагмент на карточке соответствует полю в базе данных.

Таблицы баз данных дают возможность для работы с различными типами данных. Система баз данных Access предназначается для таких типов данных, как:

 $1<sub>1</sub>$ Может быть Текстовый. использован ЛЛЯ хранения стандартного текста с ограничением 255 символов в размере. Текст или числа не предназначаются для расчётов.

 $2.$ Числовой. Используют для хранения действительных чисел. Здесь есть огромное число подтипов, выбор которых определяет точность **вычислений** 

 $3<sub>1</sub>$ Поле Мемо - специальный тип данных, предназначенный для хранения текстов объёмом до 65 535 символов. В поле хранится именно указатель на место базы данных [13], где хранится непосредственно текст. Поле данного типа не может быть ключевым или проиндексированным. Предусмотрены длинный текст или комбинация текста и числовых значений.

 $\overline{4}$ . Дата/время. Предназначен для хранения дат календаря и настоящего времени в специальном фиксированном формате.

5. Денежный. Необходим для хранения денежных сумм. В него включены денежные значения и числовые сведения, используемые при математических расчётах.

6. Счётчик, в форме специального типа данных для оригинальных чисел. неповторяющихся обладающих натуральных  $\mathbf{B}$ поле  $\mathbf{M}$ автоматическим наращиванием [12]. Функция заключается в порядковой нумерации записей.

 $7<sub>1</sub>$ Логический. Нужен для хранения логических данные и полей, которые содержат одно из 2-х возможных значений (могут принимать только 2 значения, например: «Да» или «Нет»).

8. Гиперссылка в форме специального поля, в котором хранятся адреса URL web-данных в сети интернет. При нажатии на ссылку, в

автоматическом режиме запустится браузер и будет воспроизведён объект в его окне.

9. Мастер подстановок. Не представляет собой специальный тип данных. Можно автоматизировать настройки таким образом, чтобы не вводить информацию в ручном режиме. Сведения в таком случае можно выбрать из раскрывающегося списка.

 $10.$  $Поле$ объекта **OLE** предназначается ДЛЯ включения изображения, звукозаписи и других типов данных [11]. Такое поле не является ключевым или проиндексированным.

Неотъемлемой частью базы данных Access являются запросы. Многие функции реализуются именно путем запросов [7]. Главная опция - это поиск информации в той или иной таблице. При помощи запросов можно рассмотреть все необходимые данные из нескольких таблиц в одной. Также запросы помогают отображать только нужные сведения путём определения критериев поиска [5].

С помощью функции «обновляемых» запросов можно заниматься редактированием данных, найденных в основных таблицах. Все правки, сделанные в таблице запроса, будут также отображаться и в основных таблицах.

124 запроса выполняют функции вычисления среднего значения данных по столбцам таблиц.

 $2.3$ Описание реализации основных функций системы

АИС подготовки статистических отчетов была разработана в виде однопользовательского десктоп приложения, при помощи интегрированной информационной системы Visual Studio на объектно-ориентированном языке программирования С#.

Для вывода данных из Access был использован элемент управления DataGridView, который поддерживает стандартную модель привязки

данных Windows Forms, допускающую привязку к разнообразным ланных. Обычно источникам выполняется привязка  $\kappa$ объекту BindingSource, который управляет взаимодействием с источником данных. Компонент BindingSource может быть любым источником данных Windows Forms, что обеспечивает большую гибкость при выборе или изменении расположения данных.

База данных, при создании подключения к АИС, создала локальное подключение, которое позволило перенеси копию исходной базы данных в программный продукт. В дальнейшем данные используются из копии исхолника базы ланных.

Для вывода и печати отчетов используется MS Office Excel. Шаблон, задаваемый в Excel создается программно (листинг 1), данные загружаются из DataGridView.

```
Листинг 1 - код для создания печатной формы в Excel
private void button2 Click(object sender, EventArgs e)
\mathcal{L}DateTime curDate = DateTime.Now;
Microsoft.Office.Interop.Excel.Application ExcelApp = new
Microsoft.Office.Interop.Excel.Application();
Workbook ExcelWorkBook;
Worksheet ExcelWorkSheet;
//Книга.
ExcellWorkBook =ExcelApp.Workbooks.Add(System.Reflection.Missing.Value);
//Таблица.
ExcelWorkSheet = (Worksheet)ExcelWorkBook.Worksheets.get Item(1);
\textsf{ExcelApp.Cells}[3, 2] = \textsf{String.Format("MyHHUIIIAJ0H0E 6hQIXETH0E})образовательное учреждение", 3, 2);
ExcelApp.Cells[4, 2] = String.Format("средняя общеобразовательная
школа №151", 4, 2);
ExcelApp.Cells[7, 2] = String.Format("06щий отчет" + curDate, 7, 4);
```
ExcelApp.Cells[8, 2] = String.Format("по успеваемости 1а класса", 8, 4);

```
ExcelApp.Cells[10, 3] = String.Format("P", 10, 3);
\text{ExcelApp.Cells}[10, 4] = \text{String.Format("M", 10, 4)};ExcelApp.Cells[10, 5] = String.Format("1", 10, 5);
ExcelApp.Cells[10, 6] = String.Format("2", 10, 6);
ExcelApp.Cells[10, 7] = String.Format("3", 10, 7);ExcelApp.Cells[10, 8] = String.Format("4", 10, 8);ExcelApp.Cells[10, 9] =String.Format("5", 10, 9);ExcelApp.Cells[10, 10] = String.Format("6", 10, 10);
ExcelApp.Cells[10, 11] = String.Format("7", 10, 11);
ExcelApp.Cells[10, 12] = String.Format("8", 10, 12);
ExcelApp.Cells[10, 13] = String.Format("9", 10, 13);
ExcelWorkSheet.StandardWidth = 15;
for (int i = 0; i < dataGridView1.Rows.Count; i++)/(1{
int i1 = i + 10;for (int j = 0; j < dataGridView1.ColumnCount; j++){
ExcelApp.Cells[i1 + 1, j1 + 1] =dataGridView1.Rows[i].Cells[j].Value;
for (int g = i + 1; g == dataGridView1.Rows.Count; g++){
for (int f = j + 1; f == dataGridView1.ColumnCount; f++){
Range rq = ExcelWorkSheet.Cells[10, 1];
Range rw = ExcellWorkSheet.Cells[i1, i + 2];Range r = ExcellWorkSheet.get Range(rq, rw);r.Borders.get_Item(XlBordersIndex.xlEdgeBottom).LineStyle =
XlLineStyle.xlContinuous;
r.Borders.get Item(XlBordersIndex.xlEdgeRight).LineStyle =
XlLineStyle.xlContinuous;
r.Borders.get Item(XlBordersIndex.xlInsideHorizontal).LineStyle =
XlLineStyle.xlContinuous;
```

```
r.Borders.get Item(XlBordersIndex.xlInsideVertical).LineStyle =
XlLineStyle.xlContinuous;
r.Borders.get Item(XlBordersIndex.xlEdgeTop).LineStyle =
XlLineStyle.xlContinuous;
r.EntireColumn.AutoFit();
}
}
}
}
for (int i = \theta; i < dataGridView2.Rows.Count; i++)/(2{
int i1 = 30;
for (int j = 0; j < dataGridView2.ColumnCount; j++){
int j1 = j;ExcelApp.Cells\lceil i1 + 1, i1 + 3 \rceil =dataGridView2.Rows[i].Cells[j].Value;
for (int g = i + 1; g == dataGridView2.Rows.Count; g++){
for (int f = j + 1; f == dataGridView2.ColumnCount; f++){
Range rq = ExcelWorkSheet.Cells[10, 1];
Range rw = ExcellWorkSheet.Cells[i1, j + 3];Range r = ExcellWorkSheet.get Range(rq, rw);r.Borders.get Item(XlBordersIndex.xlEdgeBottom).LineStyle =
XlLineStyle.xlContinuous;
r.Borders.get Item(XlBordersIndex.xlEdgeRight).LineStyle =
XlLineStyle.xlContinuous;
r.Borders.get_Item(XlBordersIndex.xlInsideHorizontal).LineStyle =
XlLineStyle.xlContinuous;
r.Borders.get Item(XlBordersIndex.xlInsideVertical).LineStyle =
XlLineStyle.xlContinuous;
r.Borders.get Item(XlBordersIndex.xlEdgeTop).LineStyle =
XlLineStyle.xlContinuous;
```

```
// r.EntireColumn.AutoFit();
}
}
}
}
//Захватываем диапазон ячеек
Range r1 = ExcelWorkSheet.Cells[3, 1];
Range r2 = ExcelWorkSheet.Cells[4, 1];
Range r3 = ExcelWorkSheet.Cells[7, 1];
Range r4 = ExcelWorkSheet.Cells[8, 1];
r1.Cells.Font.Name = "Times New Roman";
r1.Cells.Font.Size = 14; // Pasмер<math>wрифта для диапазона
r2.Cells.Font.Name = "Times New Roman";
r2.Cells.Font.Size = 14; //Размер шрифта для диапазонаr3.Cells.Font.Name = "Times New Roman";
r3.Cells.Font.Size = 14; // Pasмер wputa для диапазонаr4.Cells.Font.Name = "Times New Roman";
r4.Cells.Font.Size = 14; //Размер шрифта для диапазона
//Вызываем нашу созданную эксельку.
ExcelApp.Visible = true;
ExcelApp.UserControl = true;
ExcelWorkSheet.PrintPreview();
```
}

При копировании данных с одной DataGridView на другую, для создания отчетности по определенным параметрам используется код указанный на листинге 2.

```
Листинг 2 – код для переноса выделенных в DataGridView строк
private void button4 Click(object sender, EventArgs e)
{
for (int i = j; i < 1; i+1)
{
foreach (DataGridViewColumn c in dataGridView1.Columns)
{
dataGridView2.Columns.Add(c.Clone() as DataGridViewColumn);
}
}
```

```
foreach (DataGridViewRow row in dataGridView1.SelectedRows)
{
object[] items = new object[row.Cells.Count];
for (int i = 0; i < row.Cells.Count; i++){
items[i] = row.Cells[i].Value;
}
dataGridView2.Rows.Add(items);
}
j++;
}
```
Выводы по Главе 2

Во второй главе было произведено проектирование АИС подготовки статистических отчетов. Для написания информационной системы был выбран язык программирования C# и интегрированная среда разработки Visual Studio.

Также, для удобности разработки интерфейса приложения, был выбран пользовательский интерфейс Windows Forms.

Для хранения данных автоматизированной информационной системы учета успеваемости в образовательном учреждении была выбрана база данных СУБД Access, содержащая 124 таблицы и 124 запроса. Во второй главе была объяснена структура таблиц и запросов.

# ГЛАВА 3. ДОКУМЕНТИРОВАНИЕ ГОТОВОГО ПРОГРАММНОГО ПРОДУКТА

3.1 Испытание электронного портфолио обучающихся

После завершения создания основных функций системы, необходимо провести ее полное испытание. Данный этап необходим для выявления нелостатков системы.

функциональное Было проведено тестирование системы. Пол функциональным тестированием понимается проверка соответствия программного продукта функциональным требованиям. Проще говоря, при функциональном тестировании проводится проверка работоспособности всех функций системы. Была проведена проверка всех функций системы, таких как, проверка функциональности запросов данных, создание отчетов по шаблонам, используя различные данные.

3.2 Руководство пользователя системы подготовки статистических отчетов

Для работы автоматизированной информационной системой  $\mathbf{c}$ подготовки статистических отчетов необходимо иметь достаточные аппаратные ресурсы компьютера и само приложение. Приложение является однопользовательским, поэтому для начала работы с ним достаточно открыть его. На главном экране (рисунок 8) пользователь выбирает нужную ему четверть.

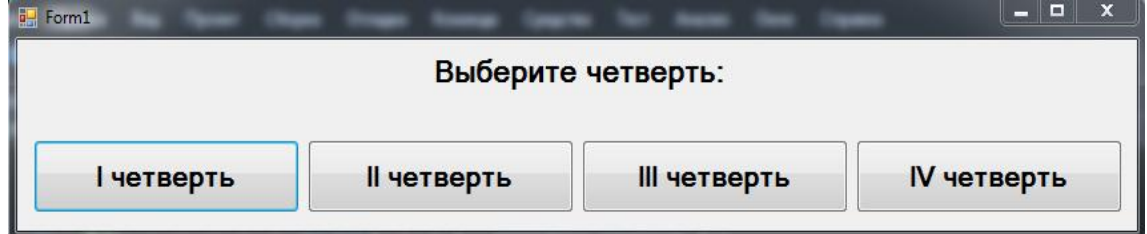

Рисунок 8 – Главный экран АИС подготовки статистических отчетов.

При нажатии на кнопку одной из четвертей, открывается экран с выбором классов (рисунок 9).

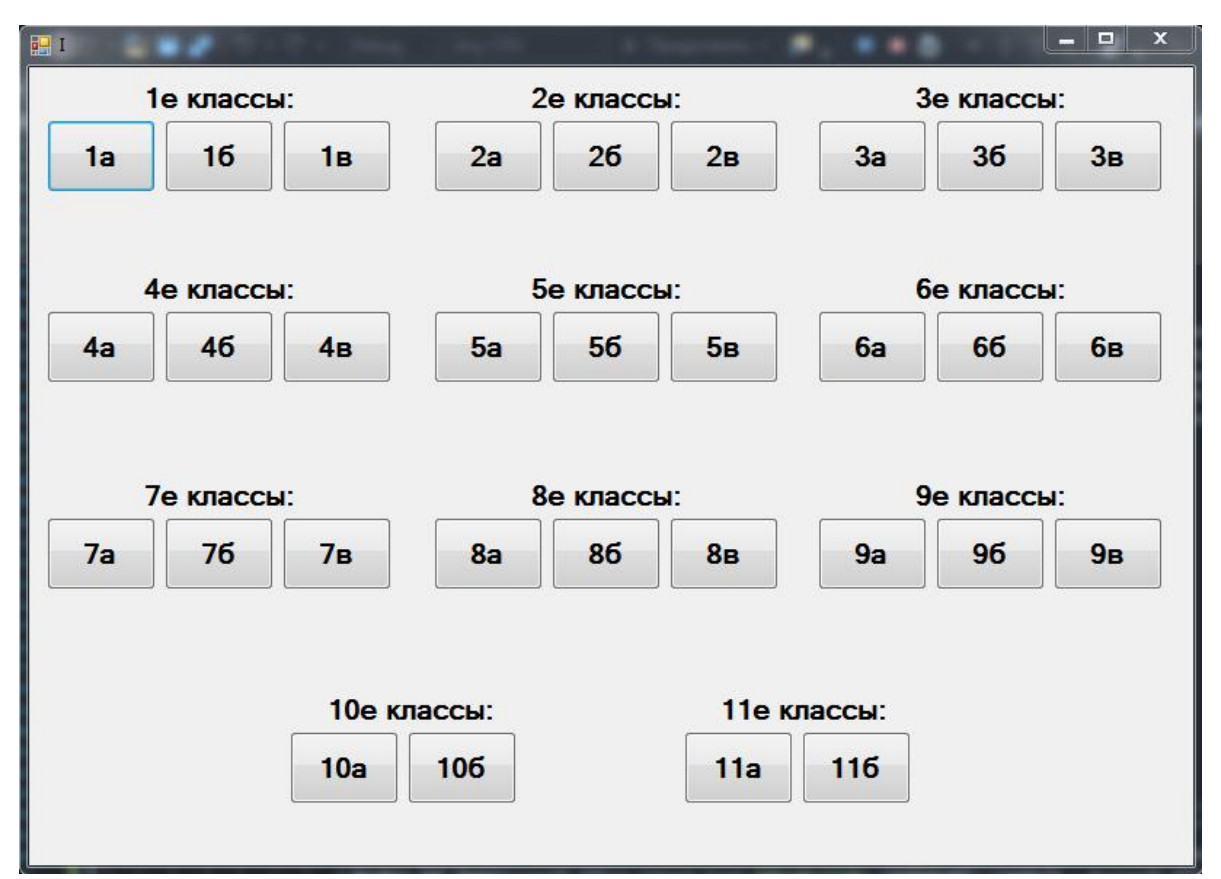

Рисунок 9 – Экран I четверти

| $N^2$           | Фамилия            | Русский<br>ЯЗЫК | Математика                                      | $\overline{1}$             | $\overline{2}$       | $\overline{3}$       | $\overline{4}$  | 5              |
|-----------------|--------------------|-----------------|-------------------------------------------------|----------------------------|----------------------|----------------------|-----------------|----------------|
|                 | АБАКУМОВ И.И.      | $\overline{4}$  | 4                                               | 4                          | 5                    | $\overline{4}$       | $\overline{4}$  | 5              |
| $\overline{c}$  | AEPAMEHKO K.E. 4   |                 | $\overline{4}$                                  | 5                          | $\overline{4}$       | $\overline{4}$       | $\overline{4}$  | $\overline{4}$ |
| 3               | ВАЖЕНИН П.С.       | 5               | $\overline{4}$                                  | $\overline{4}$             | $\overline{4}$       | 5                    | $\overline{4}$  | $\overline{4}$ |
| 4               | ВАКУЛИНА Я.С.      | 4               | $\overline{4}$                                  | 5                          | $\overline{4}$       | $\overline{4}$       | 5               | 4              |
| 5               | ЕВТИХИЕВ М.А.      | 4               | 4                                               | 4                          | $\overline{4}$       | $\overline{4}$       | $\overline{4}$  | 4              |
| 6               | КАБАКОВА А.А.      | $\overline{4}$  | $\overline{4}$                                  | $\overline{4}$             | $\overline{4}$       | 5                    | $\overline{4}$  | 5              |
| $\overline{7}$  | КАКОРИНА В.Д.      | 5               | 5                                               | 5                          | 5                    | 5                    | 5               | 5              |
| 8               | ПАВЛЕНКО К.В.      | 5               | $\overline{4}$                                  | $\overline{4}$             | 5                    | $\overline{4}$       | $\overline{4}$  | 4              |
| 9               | ПАВЛОВ М.Н.        | 4               | 4                                               | 5                          | $\overline{4}$       | 5                    | $\overline{4}$  | 5              |
| 10              | РАГОЗИН Ю.О.       | $\overline{4}$  | $\overline{4}$                                  | $\Delta$                   | $\Delta$             | $\overline{4}$       | $\overline{4}$  | 5              |
| 11              | РАКОВА Я.Ю.        | 5               | 5                                               | 5                          | 5                    | 5                    | 5               | 5              |
| 12              | ТАРАСЕВИЧ Н.А.     | 4               | $\overline{4}$                                  | $\overline{4}$             | $\overline{4}$       | 5                    | 5               | 5              |
| 13              | ТАРУСИН Ю.М.       | 5               | 4                                               | $\overline{5}$             | $\overline{4}$       | $\overline{4}$       | 5               | 4              |
| 14              | ХАДЖИЕВ М.А.       | 5               | 5                                               | 5                          | 5                    | 5                    | 5               | 5              |
| 15              | ЮДИНА Р.В.         | $\overline{4}$  | 5                                               | $\overline{4}$             | $\overline{4}$       | 5                    | 5               | 5              |
| 16              | ЮРКИН М.Д.         | 4               | $\overline{4}$                                  | $\Delta$                   | 5                    | $\overline{4}$       | $\overline{4}$  | 5              |
| 17              | ЯБЛОЧКОВ К.П.      | 5               | 4                                               | 5                          | $\overline{4}$       | 5                    | $\overline{4}$  | 4              |
| 18              | ЯХИНА Р.В.         | 5               | 5                                               | 5                          | 5                    | 5                    | 5               | 5              |
|                 |                    |                 |                                                 |                            |                      |                      |                 |                |
|                 |                    |                 | m<br>1 - природоведение                         | 5 - технология             |                      | 9 - обучение грамоте |                 |                |
| Сохранить       | Отчет              |                 | 2-техника чтения<br>3-информатика<br>4 - музыка | $6 - $ физ-ра<br>$7 - M30$ | 8 - иностранный язык |                      |                 | Закрыть        |
|                 |                    |                 |                                                 |                            |                      | 5                    |                 |                |
| Русский<br>ЯЗЫК | Математика         | $\mathbf{1}$    | $\overline{2}$                                  | $\overline{3}$             | $\overline{4}$       |                      | $6\overline{6}$ | $\overline{7}$ |
| 444444444444    | 4,277777777777 4,5 |                 | 4.38888888888                                   | 4.555555555555             | 4.44444444444        | 4,611111111111       | 4,611111111111  | 4.38888888888. |

Рисунок 10 – Экран 1а класса

Экран классов имеет кнопки, которые открывают успеваемость учеников различных классов, а также имеются таблицы со средней оценкой классов (рисунок 10). На рисунке 11 показан пример отчета по успеваемости класса.

| Муниципальное бюджетное образовательное учреждение |                                                                                                    |
|----------------------------------------------------|----------------------------------------------------------------------------------------------------|
| средняя общео бразо вательная школа Ne151          |                                                                                                    |
| Общий отчет15.06.2022 8:05:04<br>по успеваемости   |                                                                                                    |
|                                                    |                                                                                                    |
| 1 АБА КУ МОВ И.И.                                  | 4<br>$\sqrt{4}$<br>$\sqrt{4}$<br>5<br>4   4   5   5<br>$\sqrt{4}$<br>$\overline{a}$<br>5                   |
| 2 ABPAMEHKO K.E.                                   | 45444445<br>4<br>45                                                                                        |
| <b>З ВАЖЕНИН П.С.</b>                              | 5<br>44<br>54454<br>$\sqrt{4}$<br>$\ddot{\bf 4}$<br>5                                                      |
| 4 ВАКУЛИНА Я.С.                                    | 4<br>$4$ 5 4 4 5 4 5<br>$\overline{4}$<br>$\sqrt{4}$<br>5                                                  |
| 5 ЕВТИХИЕВ М.А.                                    | 4444444<br>5<br>4<br>$\ddot{a}$<br>$\overline{4}$                                                          |
| <b>6 КАБАКОВА А.А.</b>                             | 4<br>$\sqrt{4}$<br>$4$ 4 5 4 5 5 4<br>$\sqrt{4}$<br>5                                                      |
| 7 КАКОРИНА В.Д.                                    | 5<br>5555555<br>55<br>5                                                                                    |
| В ПАВЛЕНКО К.В.                                    | 5<br>4454445<br>$\overline{\mathbf{4}}$<br>$\overline{a}$<br>5                                             |
| 9 ПАВЛОВ М.Н.                                      | 5   4   5   4   5   4<br>$\overline{a}$<br>5<br>45<br>4                                                    |
| 10 РАГОЗИН Ю.О.                                    | 444444454445                                                                                               |
| 11 PAKOBA R.IO.                                    | 5555555<br>5<br>5<br>55                                                                                    |
| 12 ТАРАСЕВИЧ Н.А.                                  | $4$ 4 5 5 5 4<br>5<br>4<br>$\sqrt{4}$<br>$\sqrt{4}$<br>$\overline{4}$                                      |
| 13 ТАРУСИН Ю.М.                                    | $\overline{\phantom{a}}$<br>44545<br>5<br>4<br>$\overline{\mathbf{4}}$<br>$\overline{a}$<br>5              |
| 14 ХАДЖИЕВ М.А.                                    | 5<br>5<br>555555<br>5<br>5<br>5                                                                            |
| 15 ЮДИНА Р.В.                                      | $4$ 4 5 5 5 5<br>$\overline{a}$<br>5<br>$\overline{\mathbf{4}}$<br>$\overline{a}$<br>5<br>4                |
| 16 ЮРКИН МД.                                       | $\overline{a}$<br>$4$ 5 4 4 5 4<br>5<br>$\sqrt{4}$<br>$\overline{a}$<br>545444<br>5<br>$\overline{a}$<br>5 |
| 17 ЯБЛОЧКОВ К.П.<br>18 ЯХИНА Р.В.                  | 55<br>55555555<br>5<br>5                                                                                   |
|                                                    |                                                                                                    |
|                                                    | $4$ 4 5 4 5 4 5 5 4 4 5                                                                                    |
|                                                    |                                                                                                    |

Рисунок 11 – Пример общего отчета средних оценок всех классов

3.3 Технико-экономическое обоснование разработки информационно системы

Технико-экономическое обоснование представляет собой информацию, из которой выводится целесообразность создания продукта. Техникоэкономическое обоснование разработки автоматизированной информационной системы подготовки статистических отчетов содержит анализ затрат проекта, необходимых для разработки информационной системы. Создание информационной системы требует трудовых затрат, затрат на приобретение расходных материалов и рядя прочих затрат. В таблице 1 приведены расчеты затрат на оплату труда.

Страховые тарифы на обязательное страхование от несчастных случаев на производстве и профессиональных заболеваний определяются, исходя из класса профессионального риска организации.

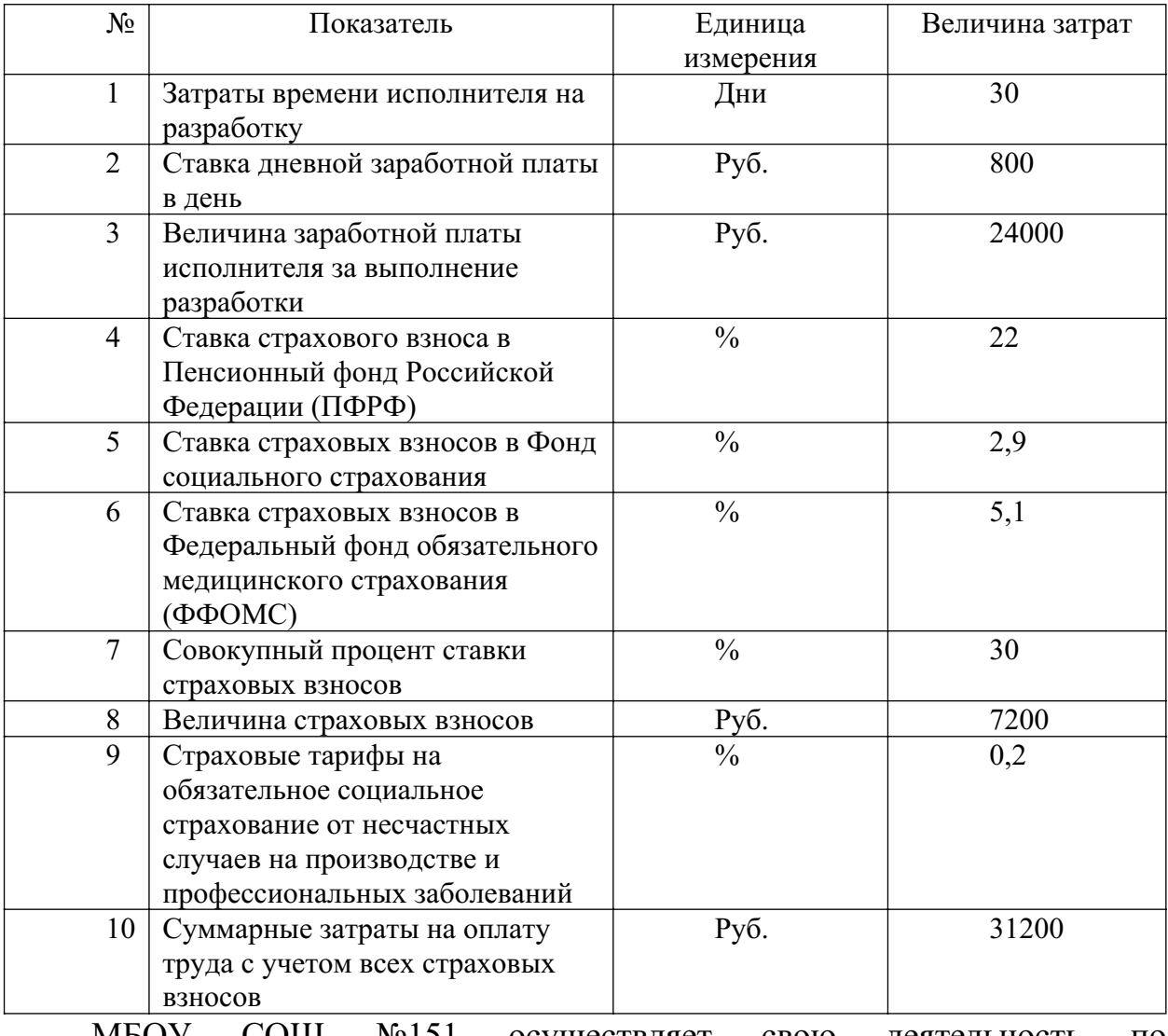

Таблица 1 – Затраты на оплату труда

МБОУ СОШ №151 осуществляет свою деятельность по общероссийскому классификатору видов экономической деятельности (ОКВЭД) 85.41 «Образование дополнительное детей и взрослых». Следовательно, данный ОКВЭД относится к первому классу профессионального риска,  $\Pi$ O которому размер страховых взносов рассчитывается исходя из 0.2%.

себестоимости разрабатываемой Произведем расчет полной информационной системы (таблица 2)

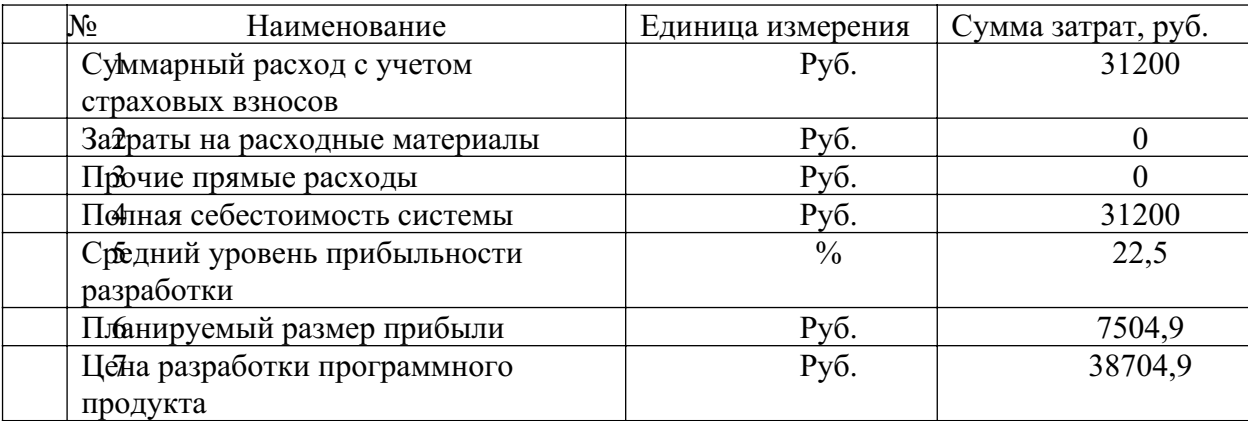

Таблина 2 – Расчет полной себестоимости системы

Таким образом, цена разработки информационной системы составила 38704.9 (тридцать восемь тысяч семьсот четыре) рубля 9 (девять) копеек.

#### Выводы по Главе 3

В данной главе было произведено документирование программного которое включало  $\overline{B}$ себя испытание продукта.  $\overline{M}$ тестирование автоматизированной информационной системы подготовки статистических отчетов в образовательном учреждении.

В испытании информационной системы проводилось функциональное тестирование системы. Данное тестирование содержало в себе различные проверки системы на корректную работу системы. Испытанию были подвержены проверка целостности данных из выгружаемой базы данных, корректности запросов, а также работоспособность создания отчетов по рисуемому шаблону. В ходе тестирования не были выявлены ошибки, которые могли возникнуть при работе в системе. Система полностью исправна и готова к дальнейшему использованию.

Руководство для пользователя системы было разработано в последней главе квалификационной работы. В руководстве пользователя описаны все действия с изображением, необходимые при работе в АИС подготовки статистических отчетов образовательным учреждением.

Как следует из результатов данной главы, было проведено техническое обоснование создания информационной системы и определена экономическая целесообразность этого проекта.

#### ЗАКЛЮЧЕНИЕ

В данной работе произведено проектирование автоматизированной информационной системы ПОЛГОТОВКИ статистических отчетов образовательным учреждением. Был выбран язык программирования С#, на котором создавалась информационная система, также использовалась интегрированная среда разработки Visual Studio. Для хранения данных была использована база данных СУБД Access, реляционную систему управления базами данных, которая содержит 124 таблицы и 124 запроса. В первой главе данной работы описана характеристика учреждения, его структура, основные бизнес-процессы и средства автоматизации. Так же были описаны назначение системы, ее цели и требования к структуре и функционированию информационной системы. Был проведен сравнительный анализ аналогичных программных продуктов.

второй главе работы было произведено описание **Bo** выбора архитектуры информационной системы, основных функций созданной системы, были выбраны и описаны интегрированная среда разработки и язык программирования C#, была описана платформа Windows Forms, с помощью которой был создан интерфейс и сама система. Также была описана модель данных, описаны основные функции системы.

 $\mathbf{B}$ последней главе работы было произведено испытание информационной системы в целом, которое выявило, что информационная система исправно работает и является безопасной в работе. Было написано подробное руководство пользователя. которое ПОЗВОЛИТ уверенно пользоваться разработанной системой в МБОУ СОШ №151.

Так же было произведено технико-экономическое обоснование создания системы, которое выявило все затраты на ее создание, а также позволило получить фактическую стоимость всей информационной системы электронного портфолио обучающихся. Фактическая цена разработки автоматизированной информационной системы учета успеваемости составила 38704,9 (тридцать восемь тысяч четыре) рубля 9 (девять) копеек.

Таким образом, все поставленные перед данной работой задачи и цель были выполнены.

#### **СПИСОК ИСПОЛЬЗОВАННЫХ ИСТОЧНИКОВ**

1. 1. Биллиг, В. А. Основы объектного программирования на  $C# (C# 3.0, Visual Studio 2008) / B.A.$ Биллиг. – М.: Интернет-университет информационных технологий, Бином. Лаборатория знаний, 2017. – 584 c. – ISBN 978-5-4497-0880-9

2. Бекаревич Ю.Б. Создание реляционной базы данных и запросов. MS ACCESS 2007/Бекаревич Ю.Б., Пушкина Н.В.//Создание таблиц базы данных: СП.: СПбГУЭФ, 2010. − С.9-42.

3. Брауде, Э.Дж. Технология разработки программного обеспечения / Э.Дж. Брауде. − Питер, 2004. − 656 с. − ISBN: 5-94723-663-Х

4. Гагарина Л.Г. Разработка и эксплуатация автоматизированных информационных систем/Киселев Д.В., Федотова Е.Л., Гагарина Л.Г.//Автоматизированные информационные системы: М.: ФОРУМ: ИНФРА-М, 2009. – С.67-80.

5. Гагарина, Л.Г. Технология разработки программного обеспечения / Л.Г. Гагарина, Е.В. Кокорева, Б.Д. Виснадул. – М.: Инфра-М, 2008. –400 с. – ISBN: 978-5-8199-0342-1

6. Гвоздева В.А. Основы построения автоматизированных информационных систем/Гвоздева В.А., Лаврентьева И.Ю.//АИС: основные понятия и определения: М.: ИД «ФОРУМ» – ИНФРА-М, 2007. – С.14.

7. Голицына О.Л. Основы проектирования баз данных: учеб. пособие / О.Л. Голицына, Т.Л. Партыка, И.И. Попов. – 2-е изд., перераб. и доп. – М.: ФОРУМ, 2012. – 416 с.: ил.

8. Казанский, А. А. Объектно-ориентированное программирование на языке Microsoft Visual C# в среде разработки Microsoft Visual Studio 2008 и .NET Framework. Учебное пособие и практикум. В 3 частях. Часть 3 / А.А. Казанский. – М.: МГСУ, 2017. – 184 c. ISBN 978-5-534-14130-6.

9. Карпова Т.С. Базы данных: модели, разработка, реализация / Т.С. Карпова. – СПб.: Питер, 2001. – 304 с. – ISBN 5-272-00278-4.

10. Коберн, А. Современные методы описания функциональных требований к системам / А. Коберн. – М.: Лори, 2011. – 263 с. – ISBN 5-85582 -152-8

11. Кумскова И.А. Базы данных [Электронный ресурс]: учеб. для СПО / И.А. Кумскова – М.: КноРус, 2016. – 488 с. – Режим доступа: http://www.book.ru/book/919609, по подписке.  $-$ Загл. с экрана.

12. Павловская Т.А. Программирование на языке высокого уровня C# [Электронный ресурс] / Т.А. Павловская. – 2-е изд. – Электрон. текстовые данные. – М.: Интернет-Университет Информационных Технологий (ИНТУИТ), 2016. – 245 c.

13. Пащенко О. И. Информационные технологии в образовании: Учебно-методическое пособие / О. И. Пащенко – Нижневартовск: Изд-во Нижневарт. гос. ун-та, 2013. – 227 с. – ISBN 978-5-00047-022-0.

14. Петров В.Н. Информационные системы / В.Н. Петров. - СПб.: Питер, 2002. - 688 с. - ISBN 5-318-00561-6.

15. Румянцев П. В. Азбука программирования в Win32 API. – М: Горячая Линия - Телеком, 2000. – 310 с. – ISBN 5-256-01491-9

16. Саак А.Э. Информационные технологии управления: учебник для вузов / А.Э. Саак, Е.В. Пахомов, В.Н. Тюшняков. - СПб.: Питер, 2005. - 320 с. ISBN 5-469-00412-0.